# MailList

Mail can be sent automatically according to the recipient list.

Version 20230103

### Applications

• EDM marketing shipping, etc.

### Introduction

- Automatically send emails according to the list.
- Automatically filter invalid emails.
- You can edit the content of the letter yourself.
- Copies or Blind Copies can be added.

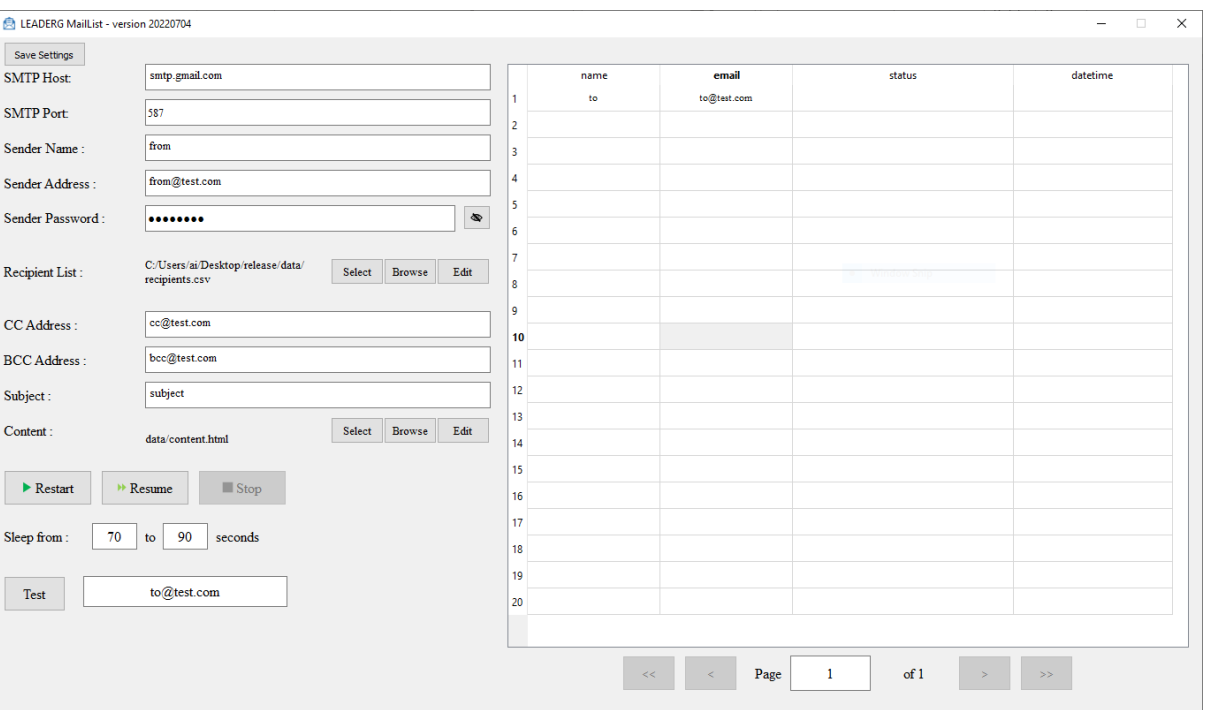

- Configure SMTP and sender.
- SMTP settings
	- SMTP Host: Enter the host for SMTP.
	- SMTP Port: Enter the port for SMTP.
- Sender settings
	- Sender Name
	- Sender Address
	- Sender Password

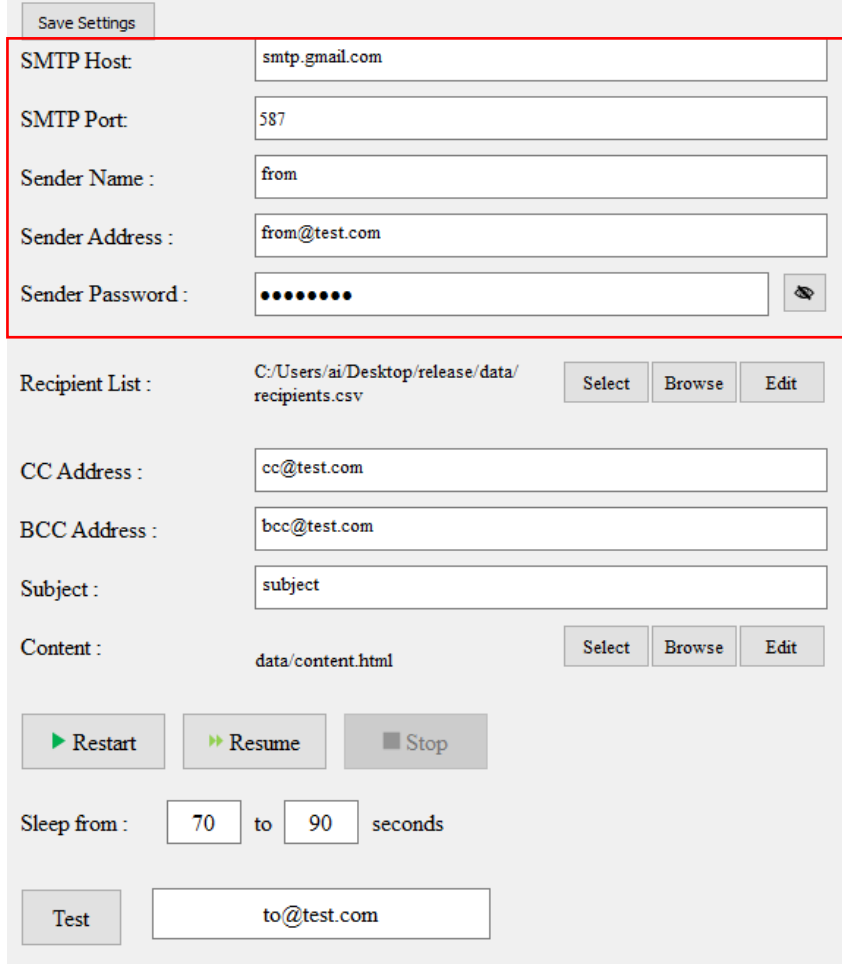

- Set recipient.
- Click "Select" to select a recipient list, or directly " Edit " to edit an existing recipient list.
	- Recipient list file format, the following two lines are required.
		- name: recipient name.
		- email: recipient email.
- Button introductions
	- Select: Select the recipient list, the file format is xlsx, csv.
	- Browse: Browse File Explorer.
	- Edit: Edit recipient list. After editing, you need to reselect the file and update the recipient list.

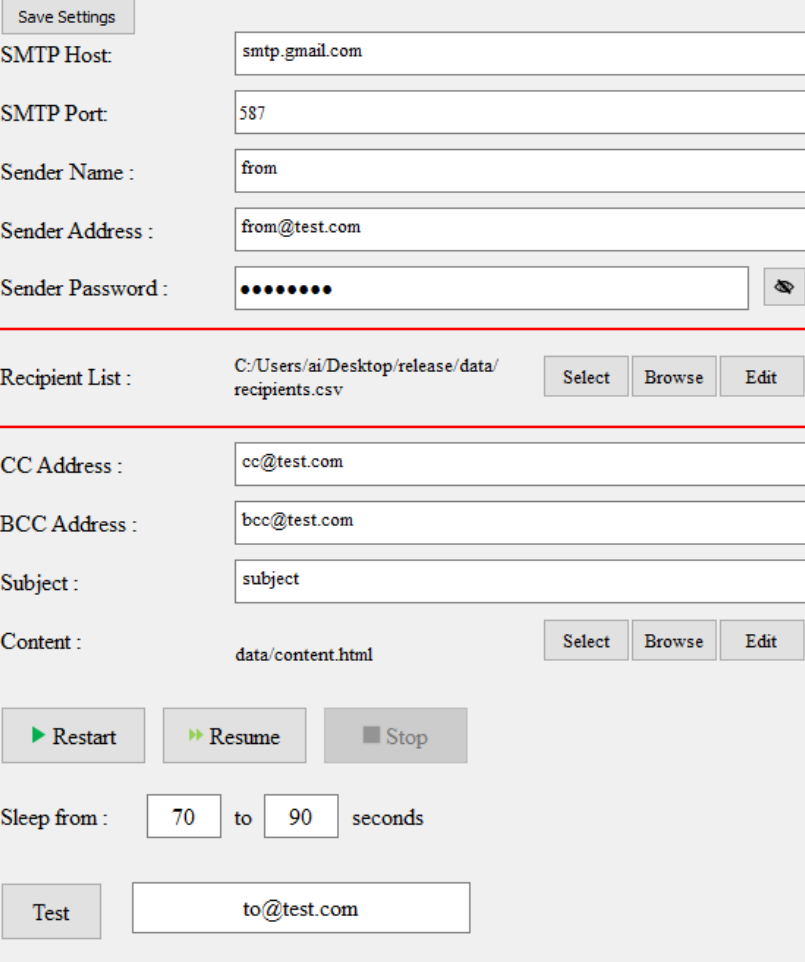

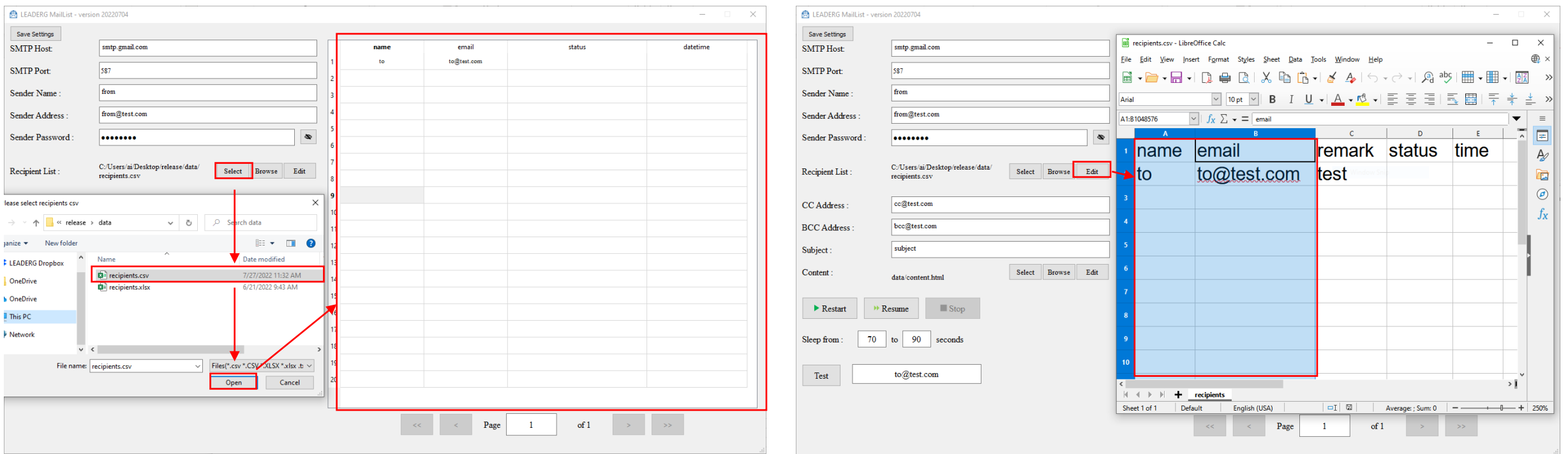

### Select recipient list. The select recipient list contains the select recipient list

- Enter copy and blind copy emails.
	- CC Address
	- BCC Address
	- If there are multiple messages, use , to separate them. For example: cc@test.com, cc1@test.com

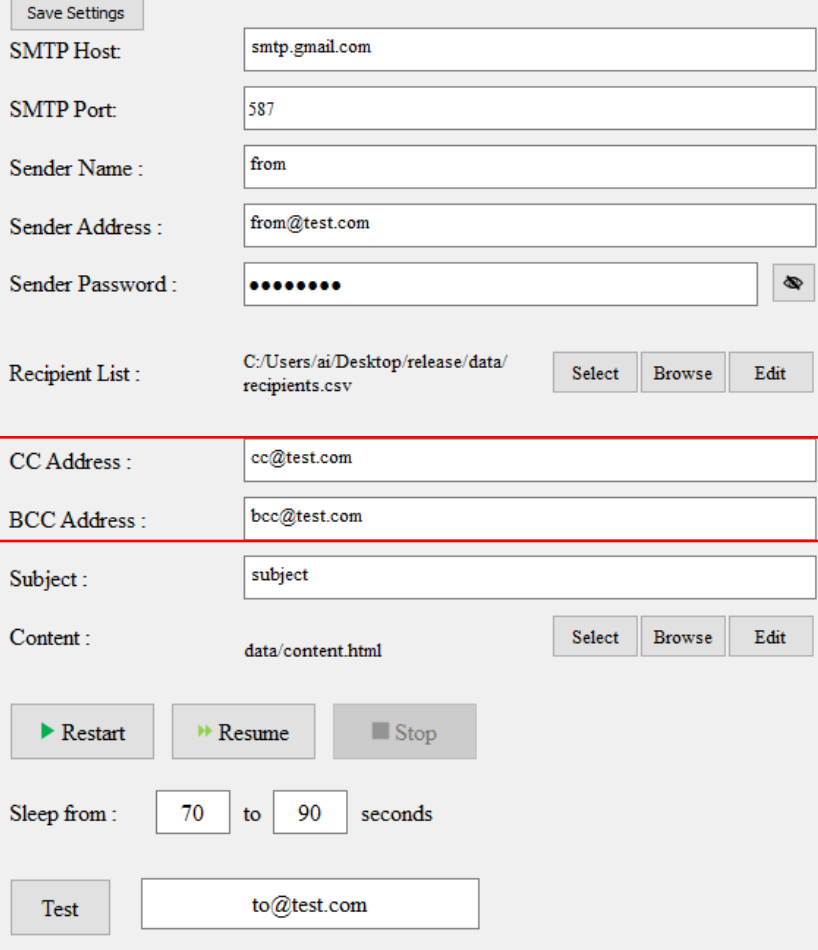

- Please enter a Subject email subject and Content.
	- Subject: email subject.
	- Content: email content, in html format, you can click Select to select the email content, or click Edit to edit the email content.
	- The content of the email, if there is a text "[name]", it will be automatically replaced with the content of the name field in the recipient list.

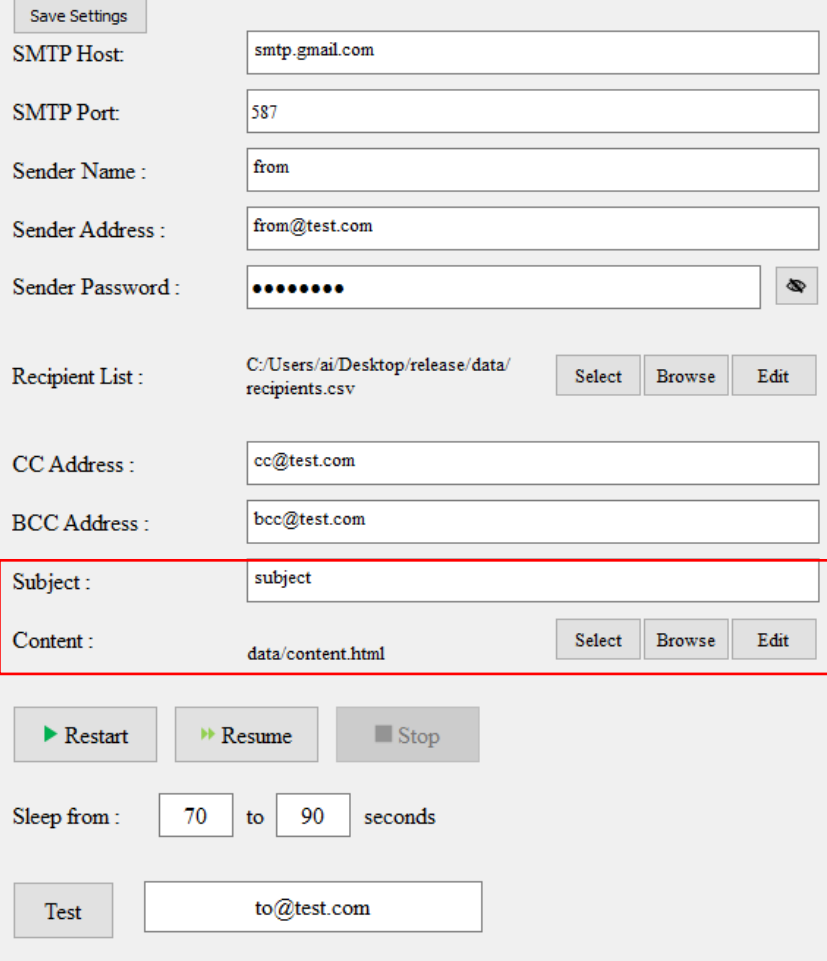

smtp.gmail.com

from@test.com

........

recipients.csv

cc@test.com

bcc@test.com

data/content.html

90

to@test.com

subject

 $\mathsf{M}$  Resume

to

70

587

from

LEADERG MailList - version 20220704

Save Settings

**SMTP Host:** 

**SMTP Port:** 

Sender Name

Sender Address

Sender Password:

Recipient List:

CC Address:

**BCC** Address

 $\blacktriangleright$  Restart

Sleep from:

Test

Subject:

Content:

#### recipients.csv - LibreOffice Calc

Insert Format Styles Sheet

Edit View

File

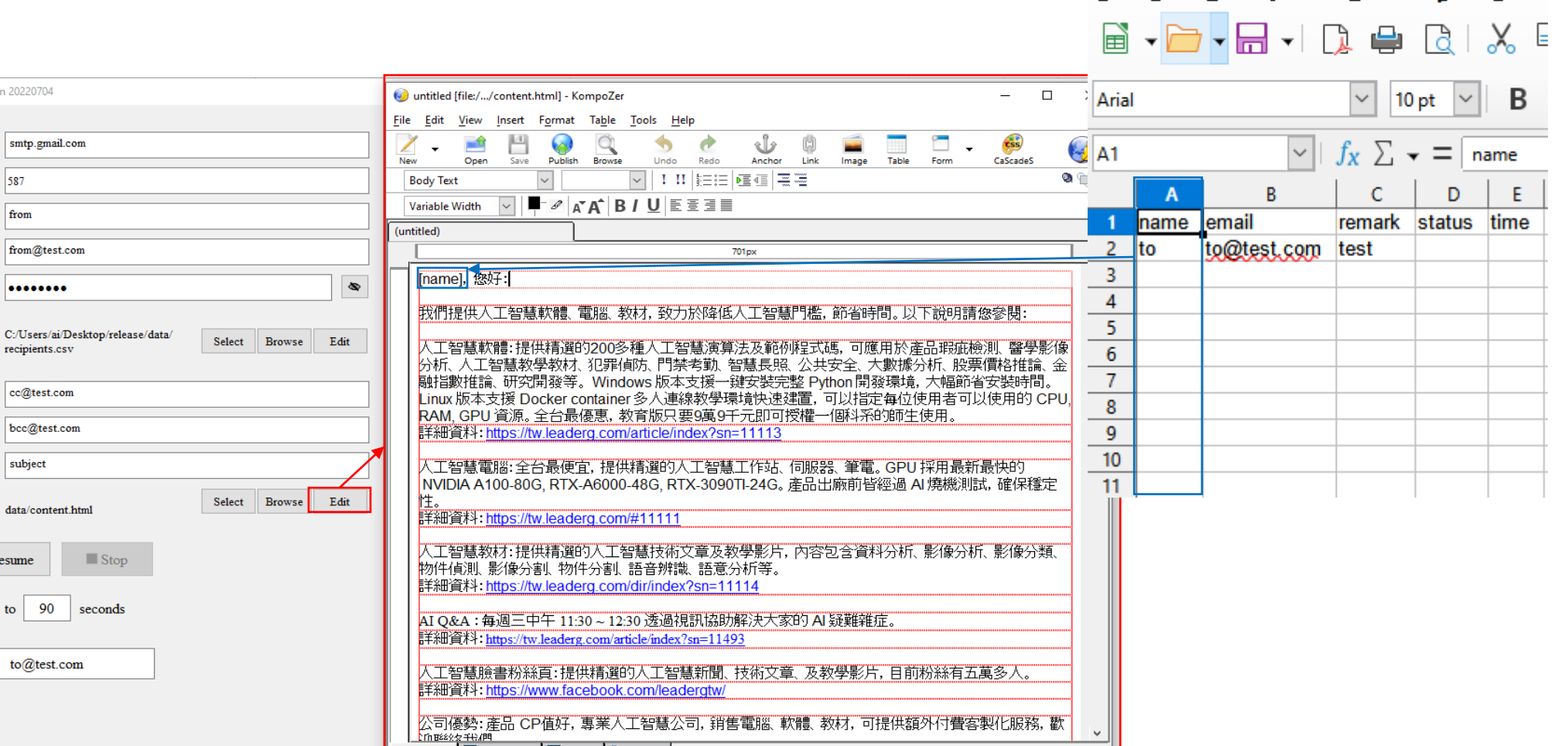

Edit email content.

Normal TD HTML Tags G Source Q Preview " lis 28s"-aasta "on:"-bi vib>

- To start sending emails, there are three mail-related buttons and a test button.
- Send
	- Restart: Start with the first item on the sender's list.
	- Resume: Continues the progress of the last mail delivery.
	- Stop: Stop sending.
	- Sleep from: It is used to avoid sending a large amount of mail in a short period of time and is judged to have abnormal behavior.
		- The interval (seconds) of each mail sent. This interval is a random number between two numbers
- Test
	- Test : Press Test to send mail to the mail to the right of this button.

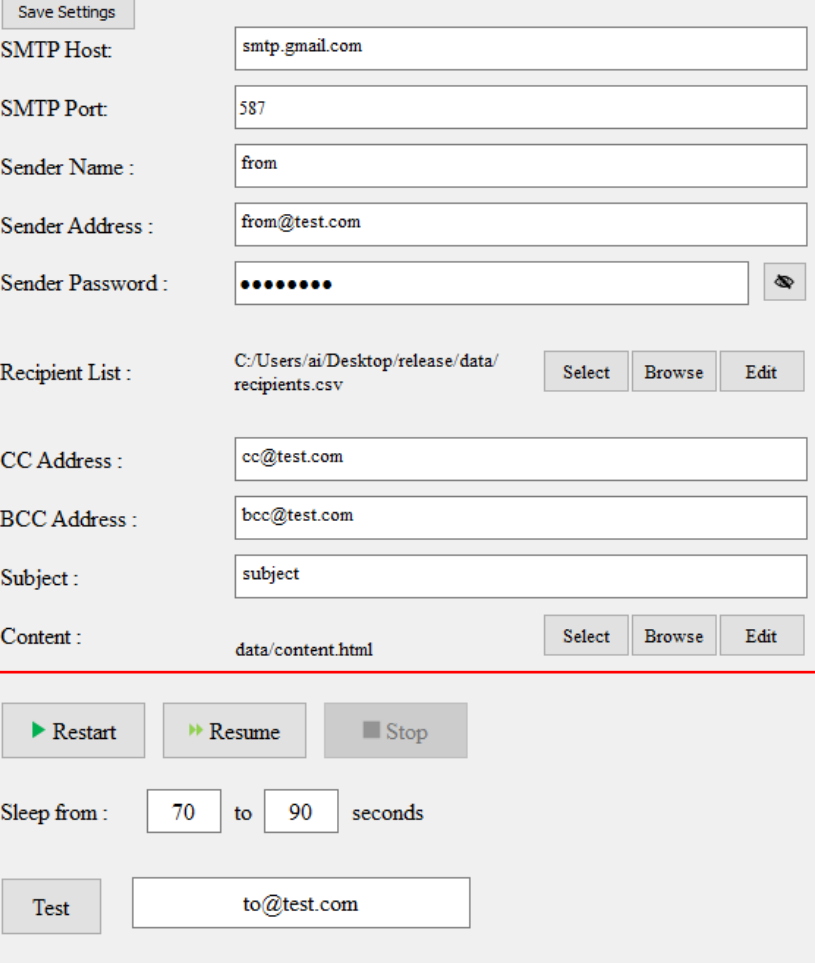

- View the results sent.
- status :
	- Ok : success
	- Error : fail
- datetime : the time the mail was sent

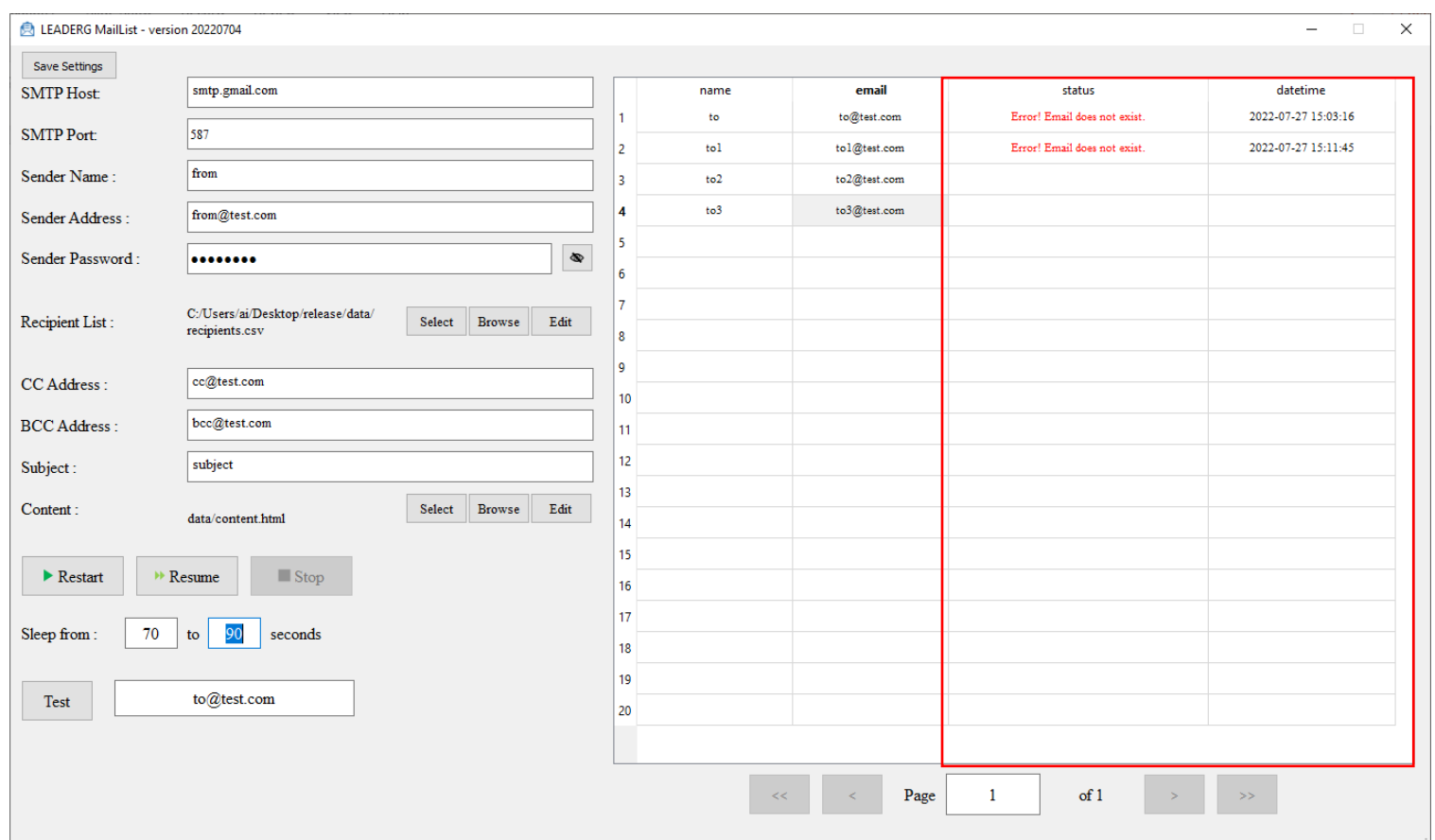

### Reference

- LEADERG AppsForAI :<https://www.leaderg.com/appsforai-windows>
- Copyright © LEADERG INC. All rights reserved.